## **Banca Internet Provincia (BIP)**

## **Operaciones realizadas por BIP**

Dentro del menú Inicio seleccione la opción Operaciones Realizadas por Banca Internet, se desplegará un buscador mostrando todos los resultados, Ingrese los parámetros deseados y presione Buscar.

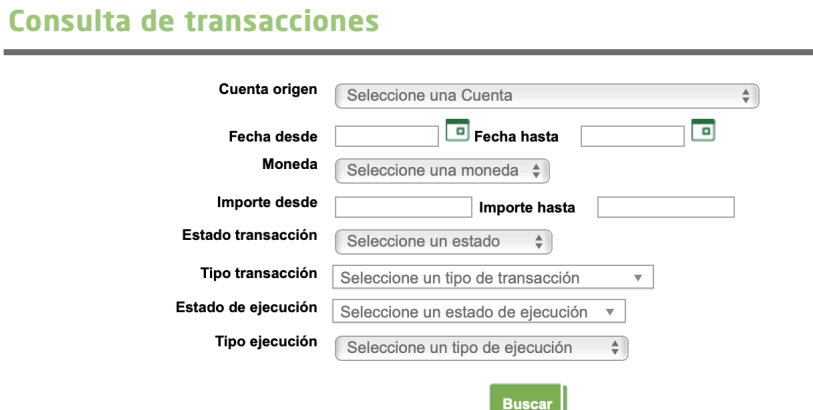

Como resultado obtendrá un listado de transacciones detallado.

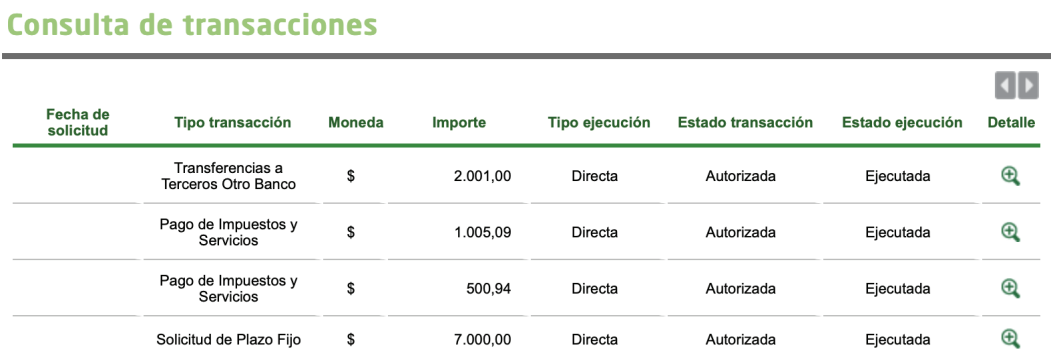

Haciendo clic en el ícono de lupa  $\bigoplus$  de la columa detalle podrá acceder a mayor información donde también tendrá la posibilidad de descargar un comprobante haciendo clic en el ícono de la impresora  $\Box$ 

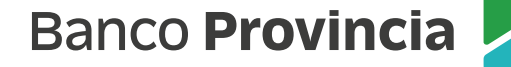